## COMO VOTAR PARA O PORTAL DOS CONSELHOS NO PRÊMIO INOVA 2020?

- **1. Entrar no site<https://cidadao.mg.gov.br/>**
- **2. Clicar em 'Entrar com gov.br'**

\_\_\_\_\_\_\_\_\_\_\_

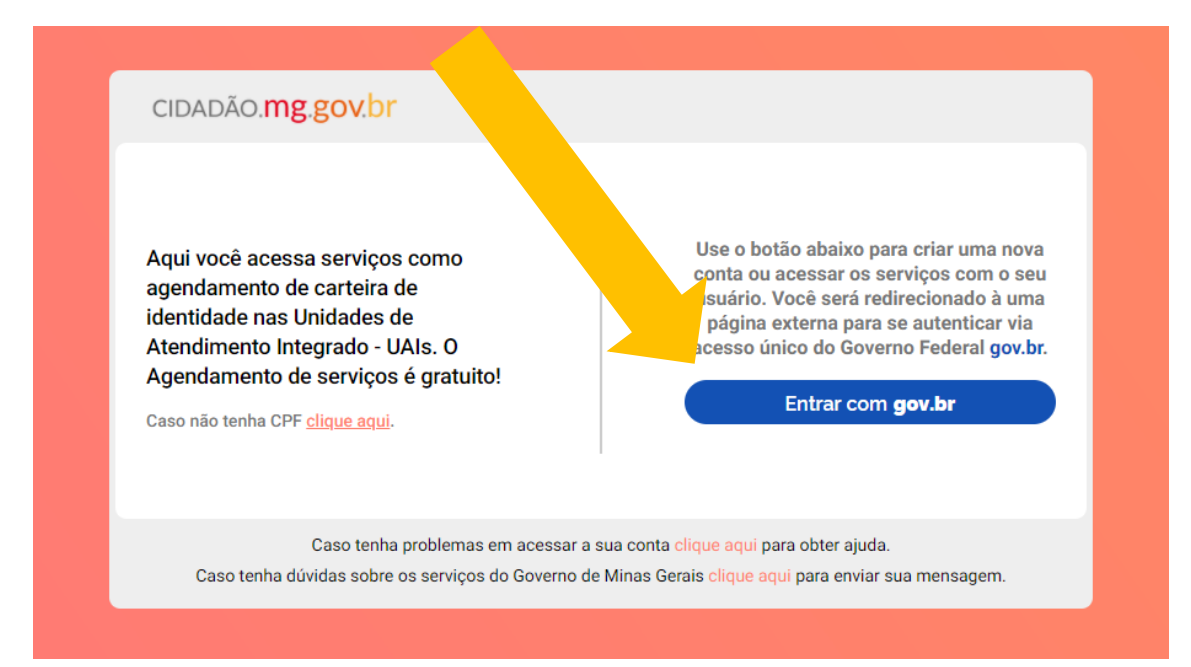

**3. Caso não tenha ainda um cadastro no Acesso Único do Governo Federal gov.br, será preciso realizar o cadastro na página que se abrirá em 'Crie sua conta gov.br' (1). Ao clicar nesta opção, selecione a opção 'Número do CPF'.** 

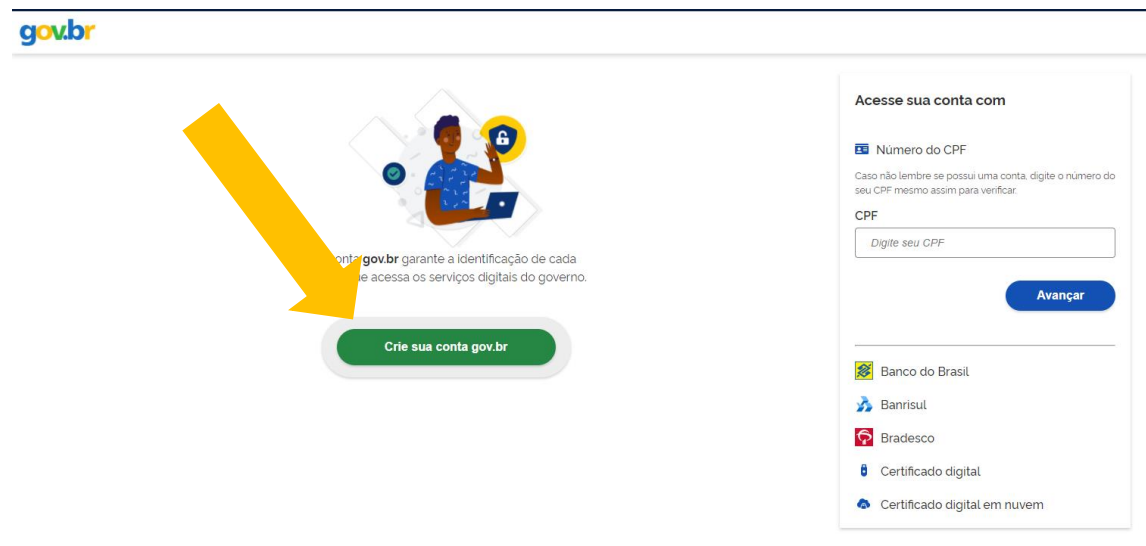

**4. Com o cadastro realizado, repita o passo 1 e 2. Quando chegar na tela abixo, digite o número do CPF no campo destinado e clique em 'Avançar'.** 

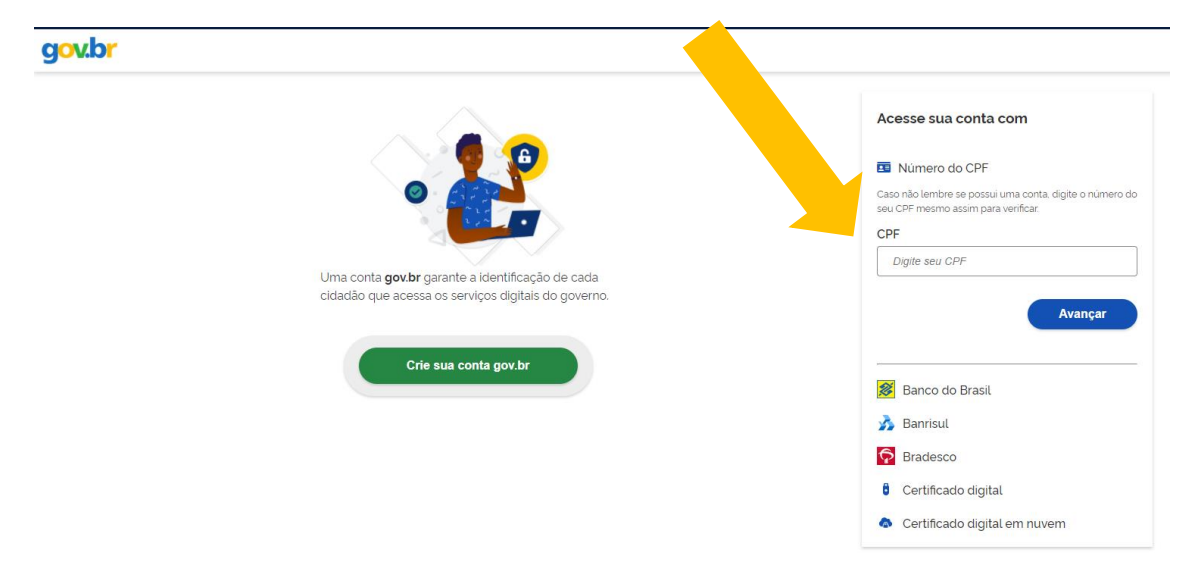

**5. Digite a senha cadastrada e clique em 'Entrar'**

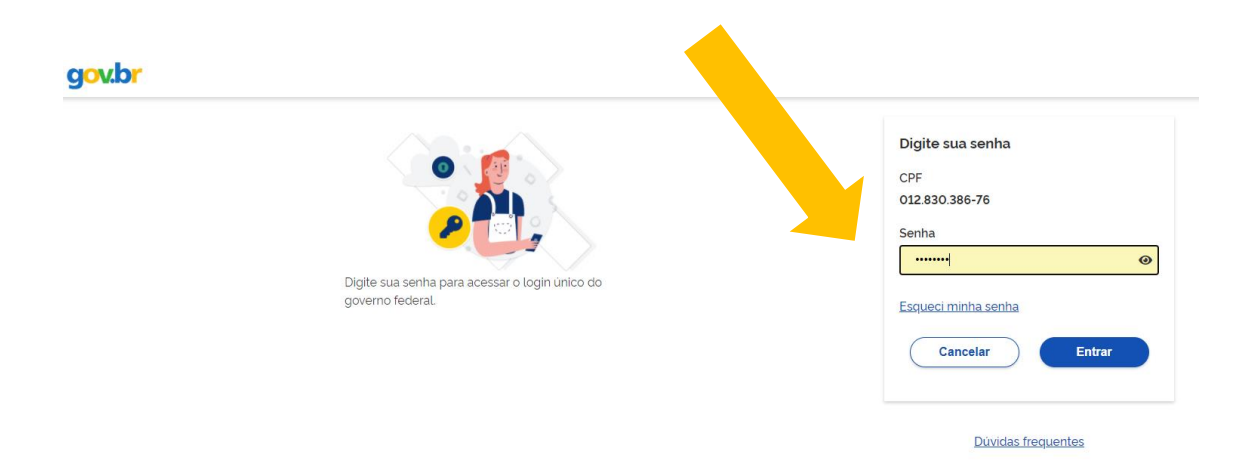

- **6. Agora é preciso repetir o passo 1 e 2 novamente!**
- **7. Depois que você repetir esses passos e conseguir entrar no site cidadao.mg.gov.br você verá no canto superior esquerdo da tela o ítem 'Votação Prêmio Inova'. Clique nele.**

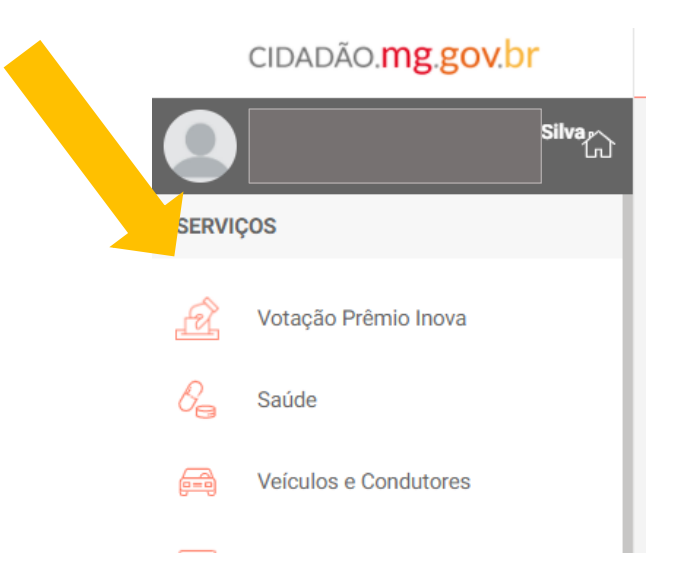

**8. Vai aparecer para você diversos projetos que são finalistas do Prêmio Inova 2020. Selecione o projeto 'Portal dos Conselhos: governança transparente', que estará na categoria 'Iniciativas Implementadas de Sucesso', na modalidade 'Inovação em Políticas Públicas' e clique em VOTAR!**

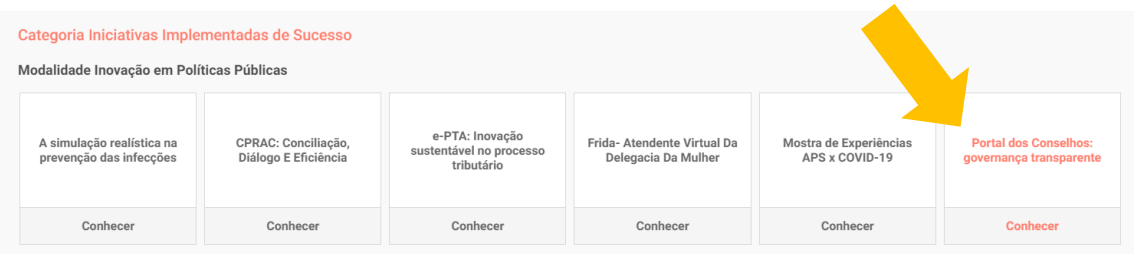

**9. Prontinho, seu voto já estará computado! Caso queira votar nas outras categorias e modalidades, aproveite a chance. Caso não queira, basta clicar em 'Branco'. A votação foi prorrogada e vai até o dia 27/11/2020! Muito obrigado! =)**